## Элементы ввода, формы, валидация данных

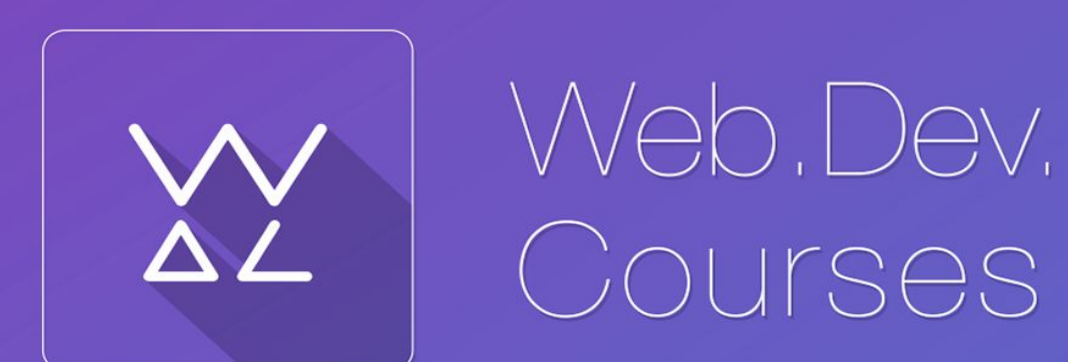

**sp.courses.dp.ua**

Подробнее о DOM

#### **DOM – Document Object Model**

*(объектная модель документа)*

*Стандарт который определяет из каких объектов браузер собирает дерево документа, и какие свойства есть у этих объектов у этих.*

**https://learn.javascript.ru/document**

### **Свойства .children и .nodeChild массивы с потомками тега**

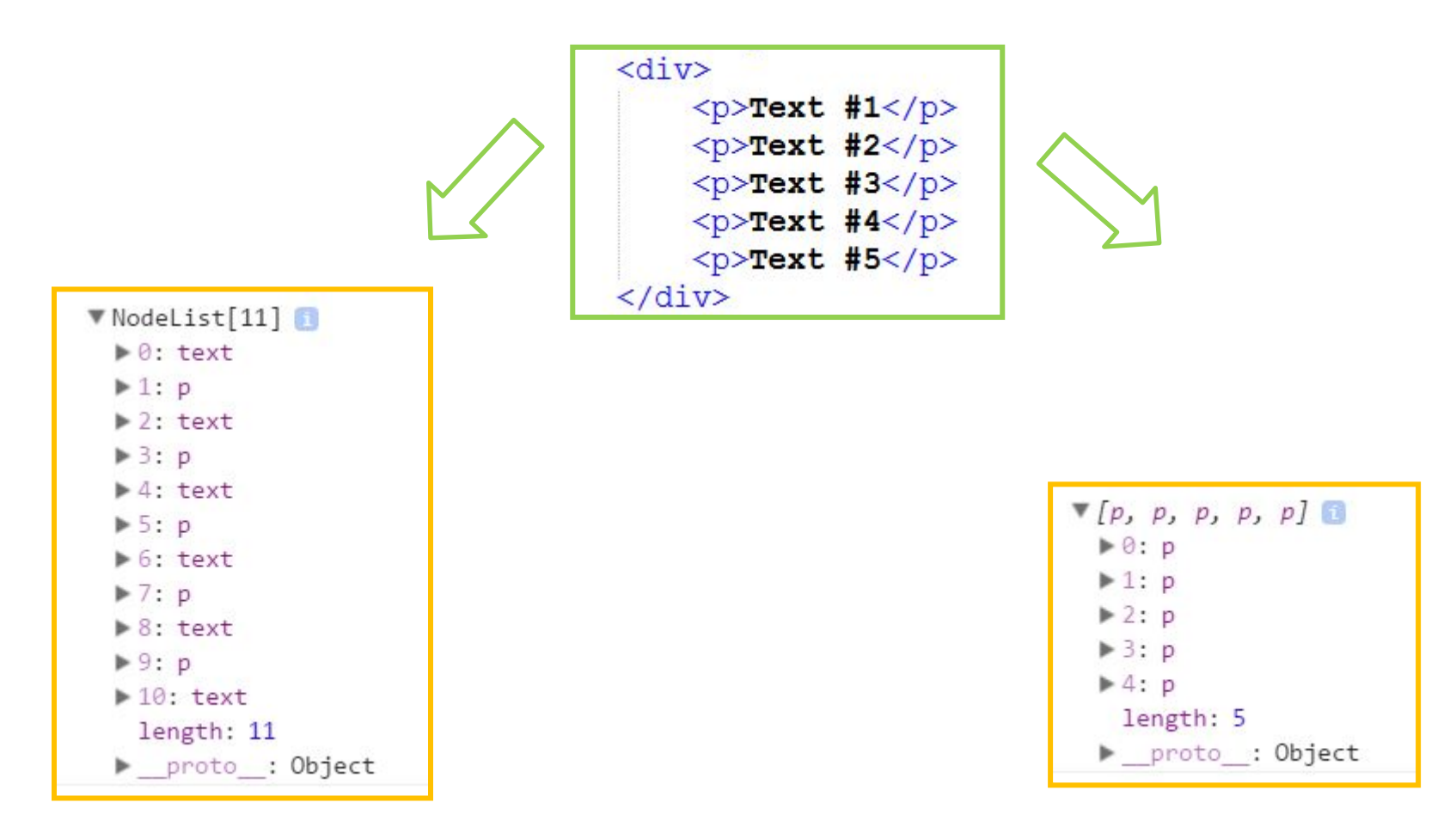

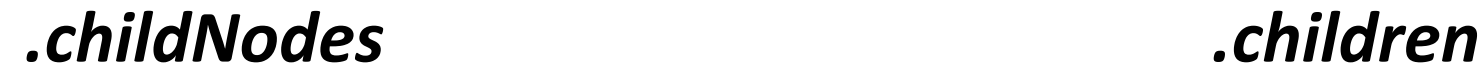

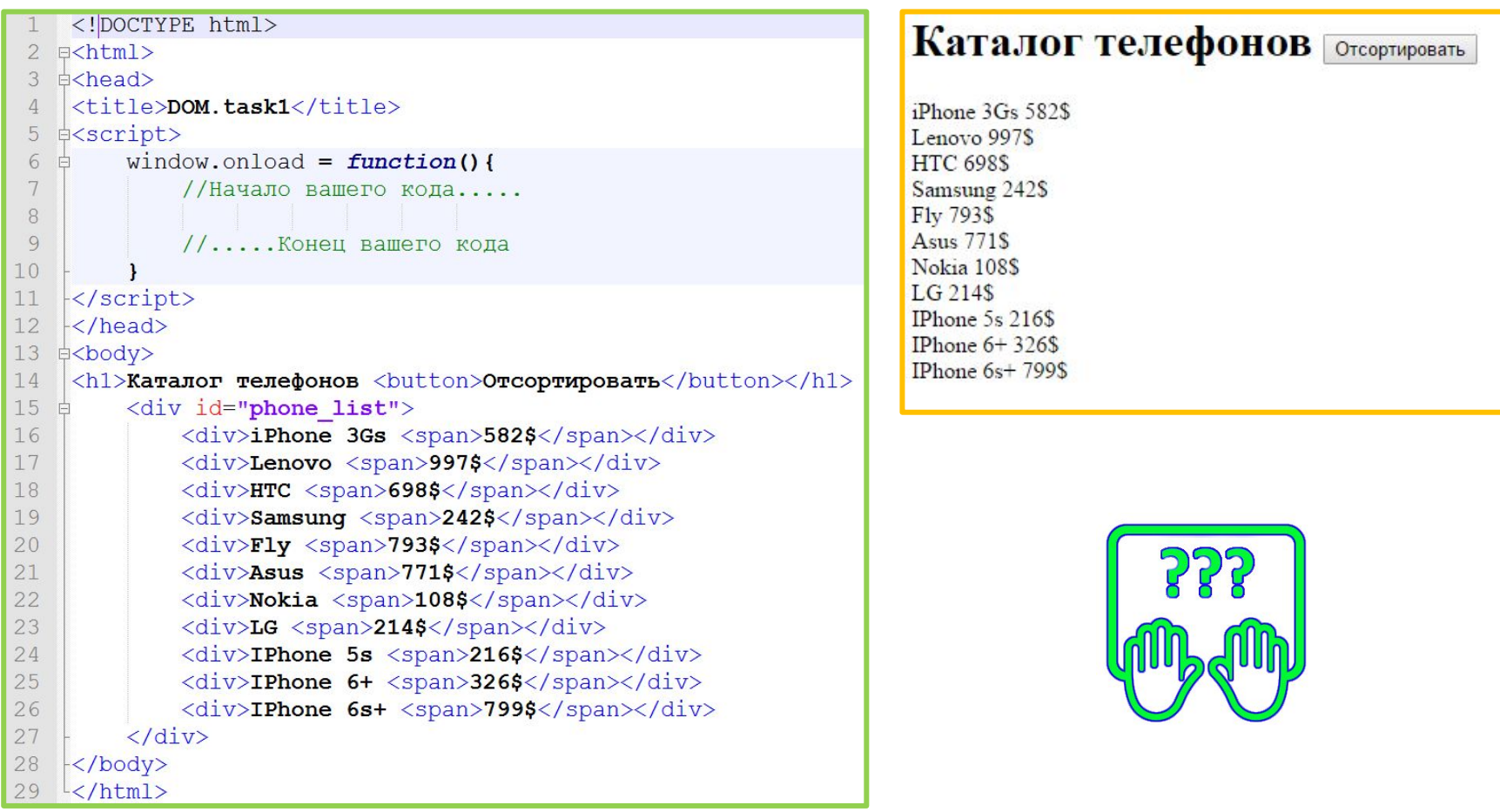

*По нажатию на кнопку необходимо отсортировать список по возрастанию цены.*

#### **Скопируйте код: 6**

**http://courses.dp.ua/files/js/tasks/task1.html**

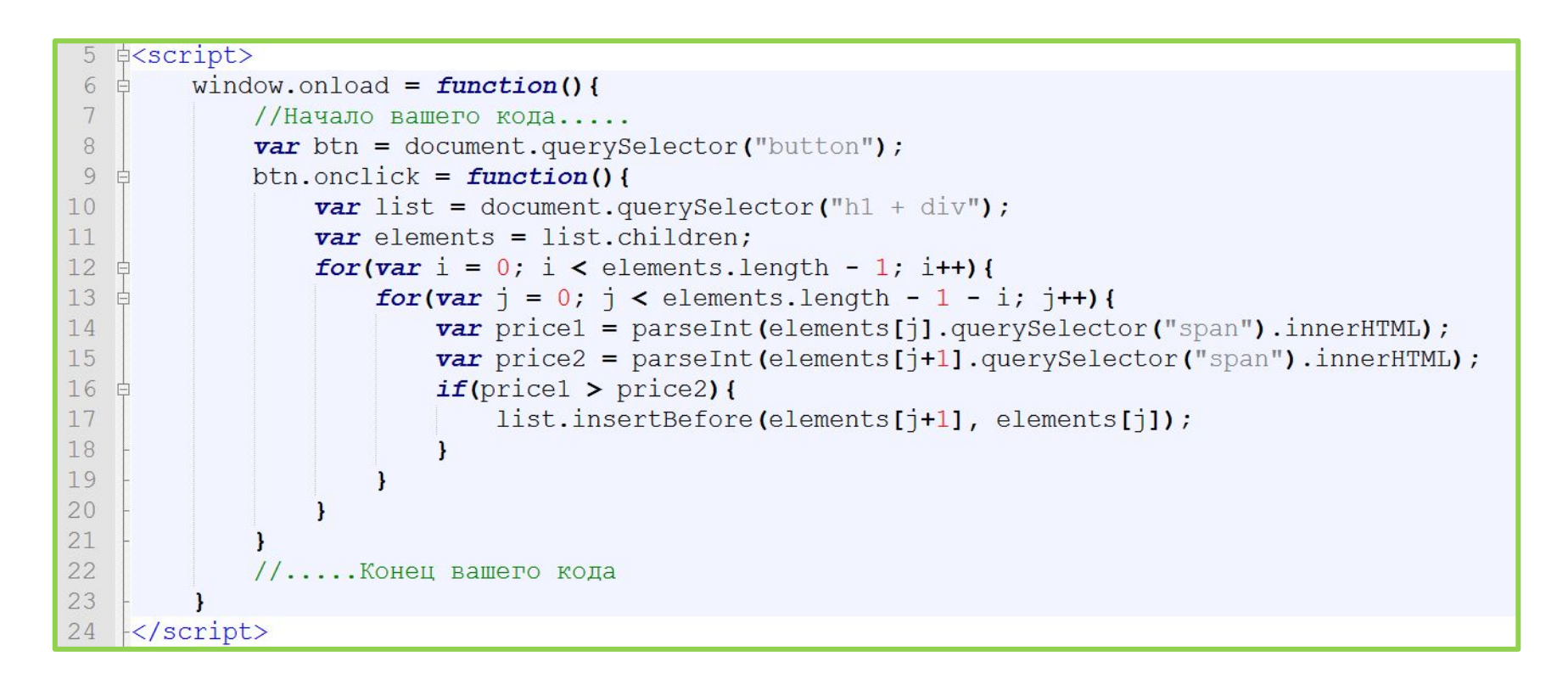

*По нажатию на кнопку необходимо отсортировать список по возрастанию цены.*

# Данные необходимо не только выдавать но и получать

## **Формы & элементы ввода**

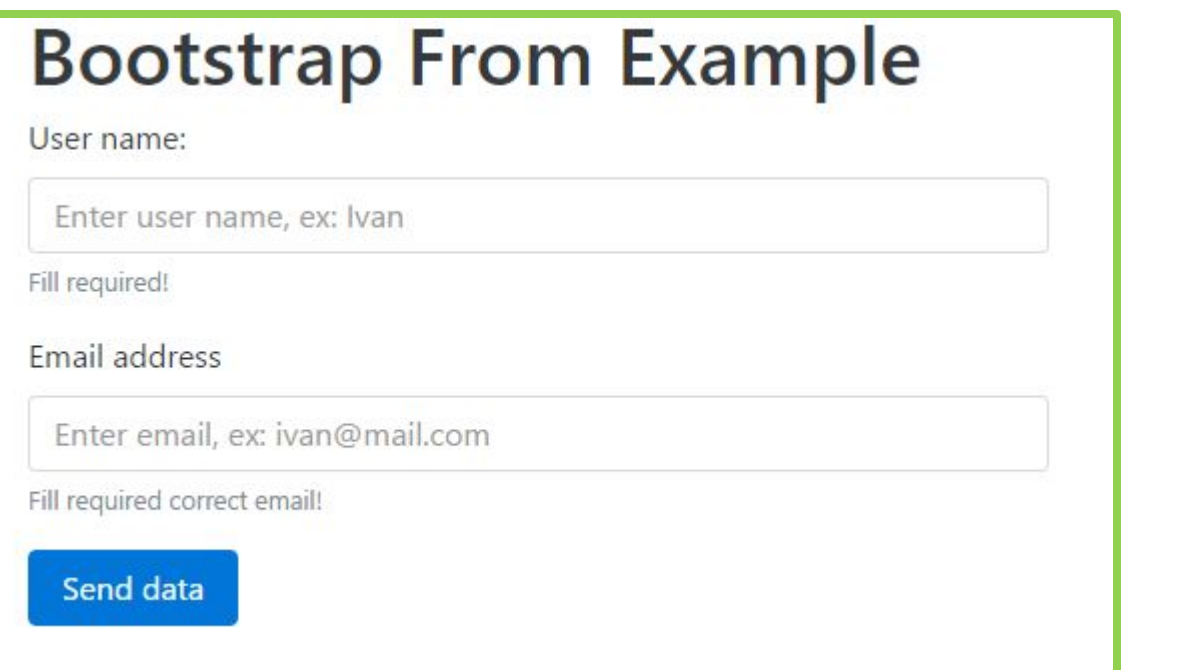

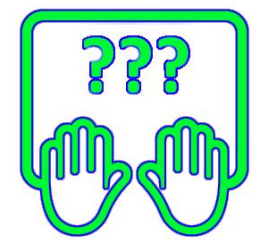

*Скачайте заготовку в Notepad++* http://files.courses.dp.ua/web/15/ex01.html

### **Элементы ввода, формы** *Получение данных от*

#### *пользователя.*

#### Регистрация пользователя

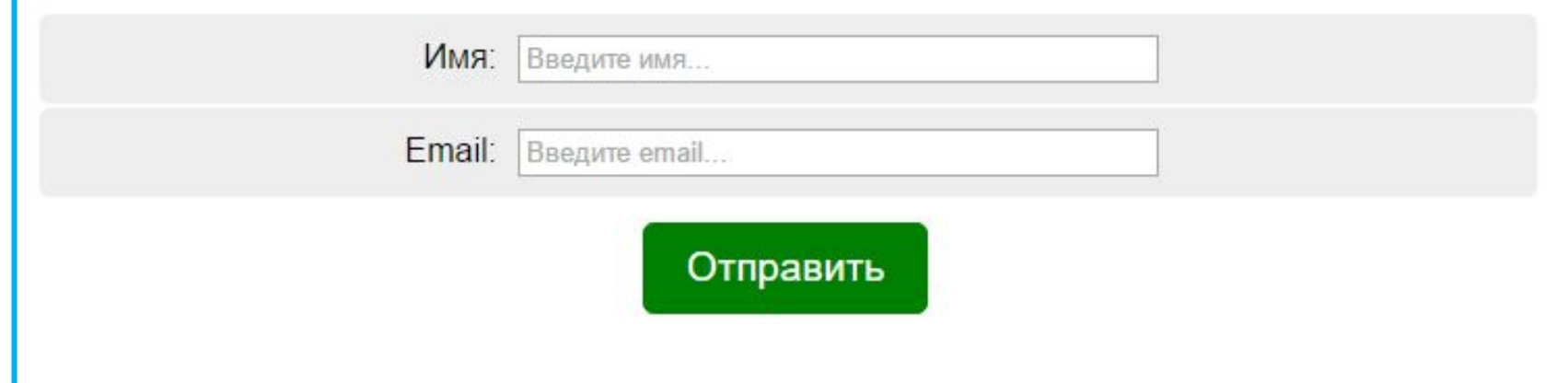

# **<form> … </form>**

## **Элементы ввода, формы** *Получение данных от пользователя.* **<form> … </form>**

## **<form action="…" >**

*Атрибут action позволяет указать какой странице будут переданы данные для обработки (какой странице на сервере).*

## **<form method="…"**

**GET POST**

**>**

<form action="file.php" method="GET">

<form action="file.php" method="POST">

Параметры передаются в открытом виде, в строке URL.

Длинна строки параметров ограничена (255 байт, ограничение связано с совместимостью).

Является методом по умолчанию.

Параметры передаются неявно, в теле HTTP запроса.

Объём передаваемых параметров неограничен (зависит от настроек сервера).

# **Элементы ввода <input … >** type="text"

*Для размещение элементов ввода на форме применяется тег input с различными значениями атрибута type.*

### **Элементы ввода**

# **<input … > <label>**

*Тег label применяется для оформления подписей к элементам ввода, связывается с элементом ввода по id.*

### **<input type="…">**

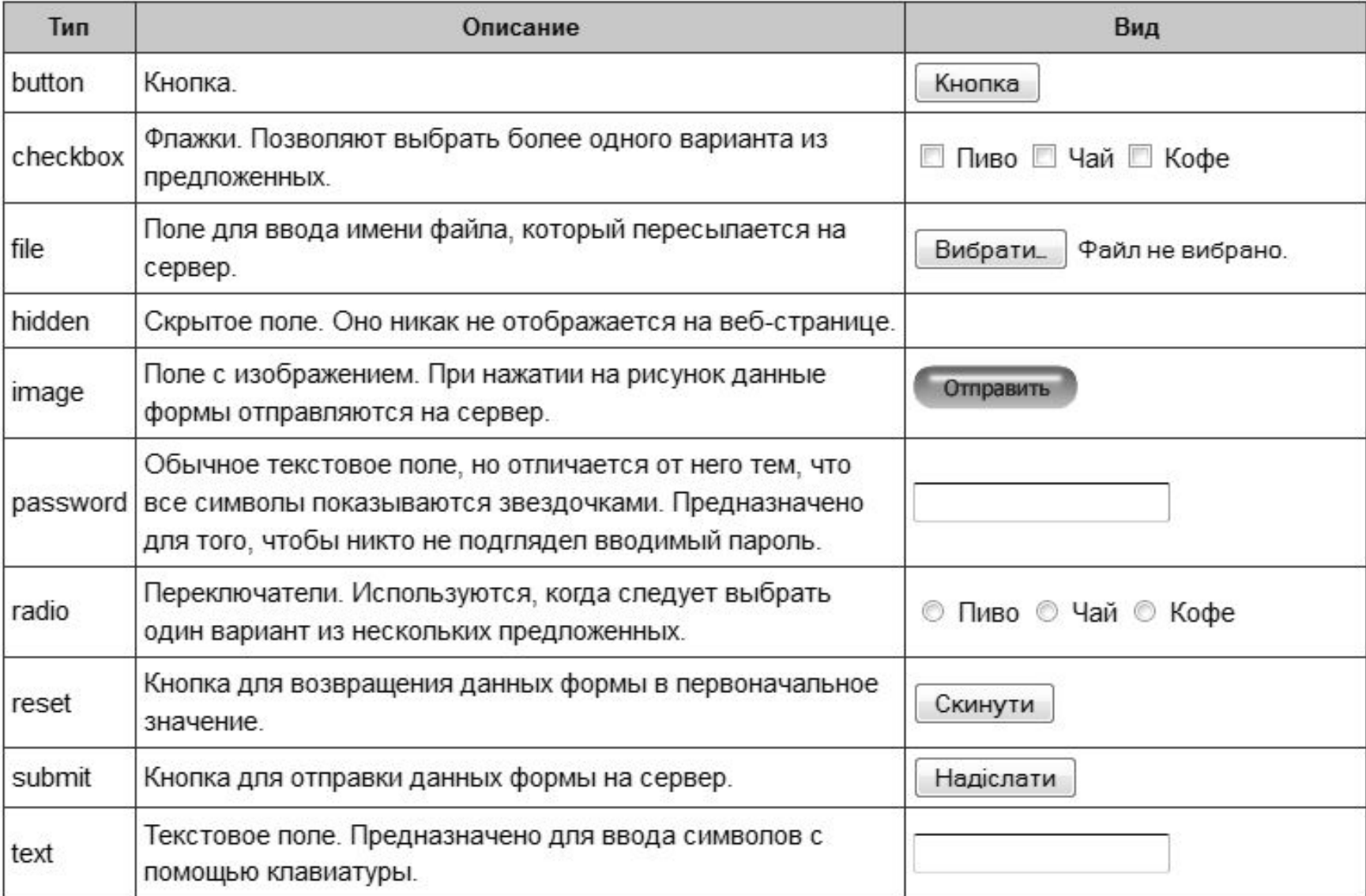

#### *Изначальный набор элементов* **15** *ввода*

### **<input placeholder="…">**

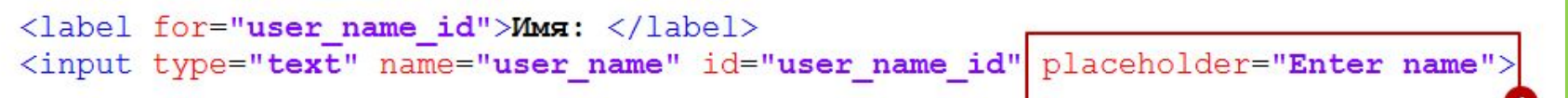

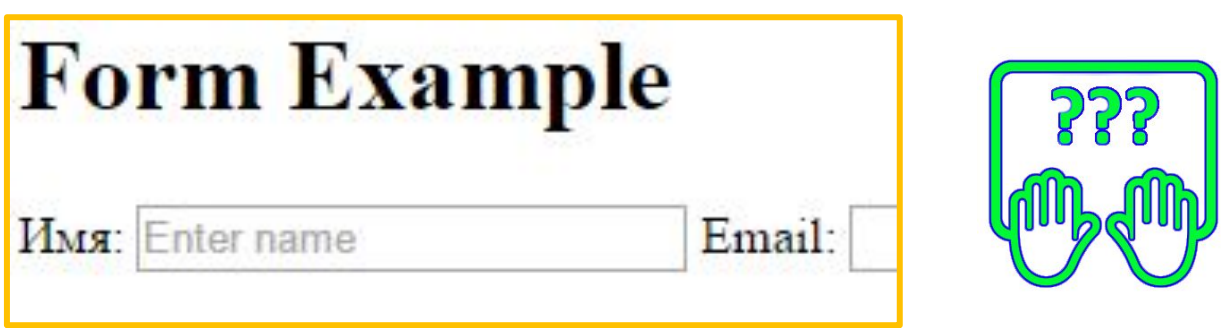

*Атрибут placeholder позволяет задать замещающий текст, который даст подсказку о назначении поля ввода.*

### **<input type="…"> HTML5**

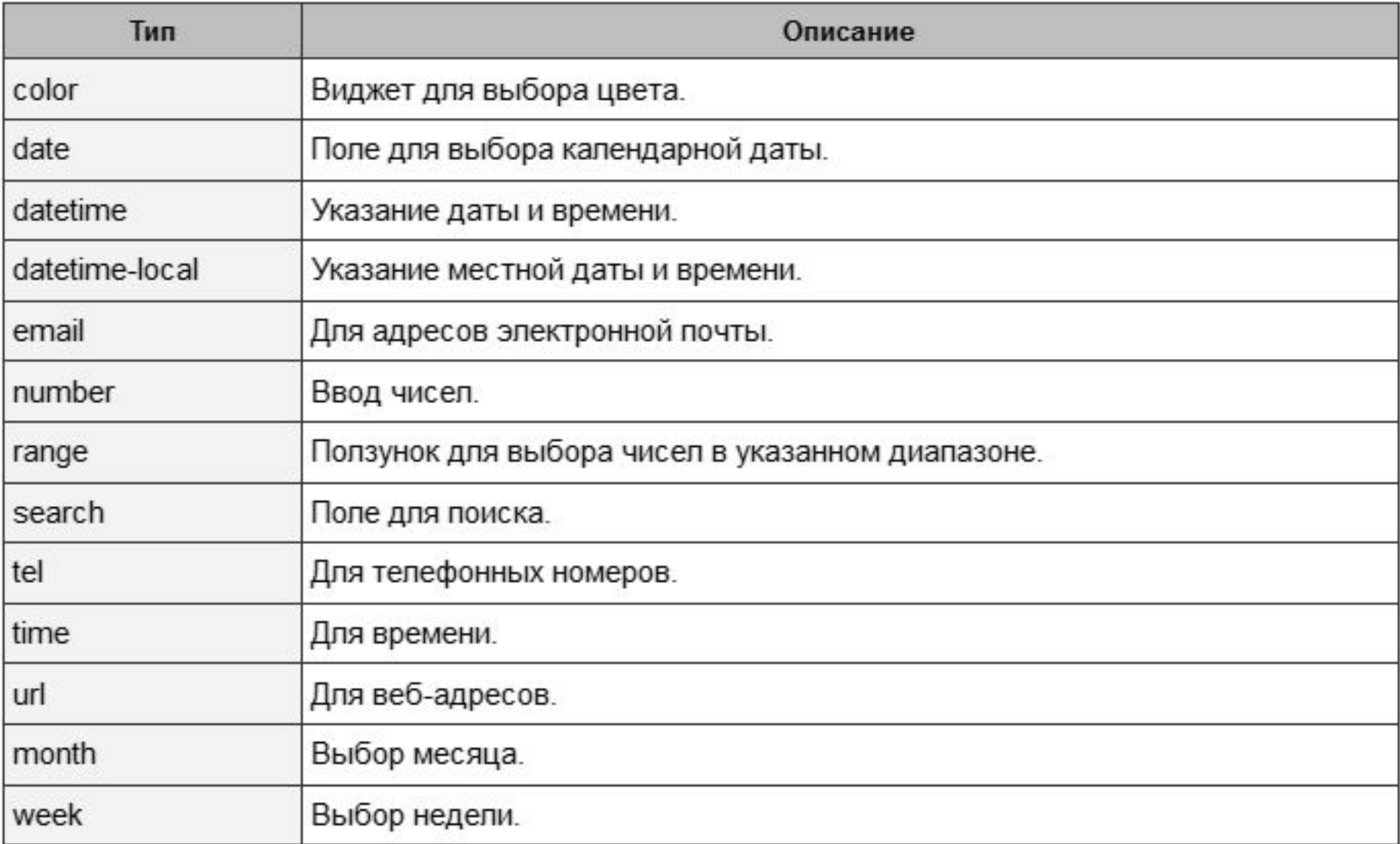

*HTML5 принёс новые типы элементов ввода*

### Однако

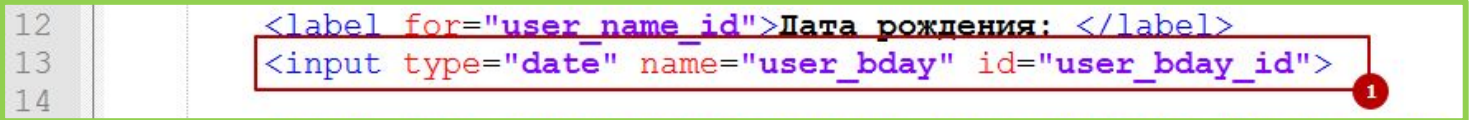

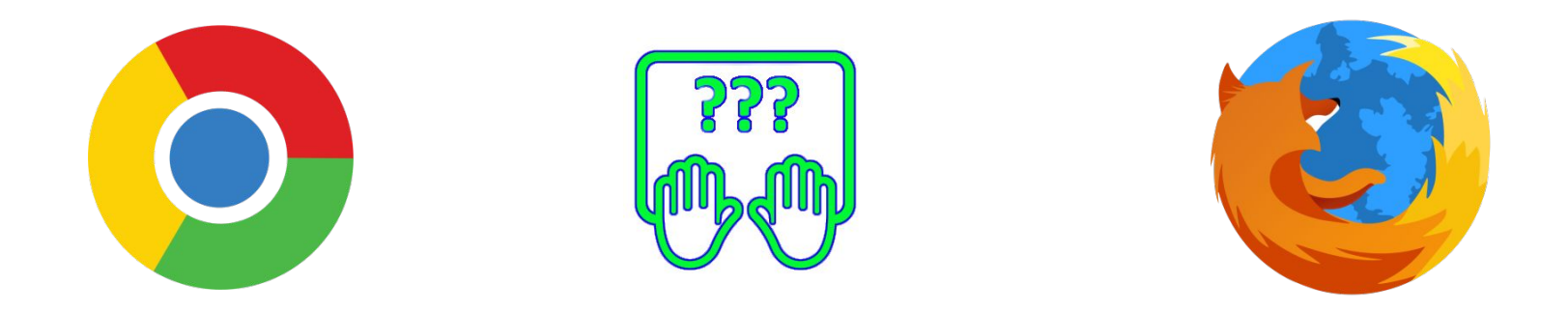

#### Поддержка «новых» элементов ввода в браузерах оставляет желать лучшего.

#### **Примеры HTML5…**

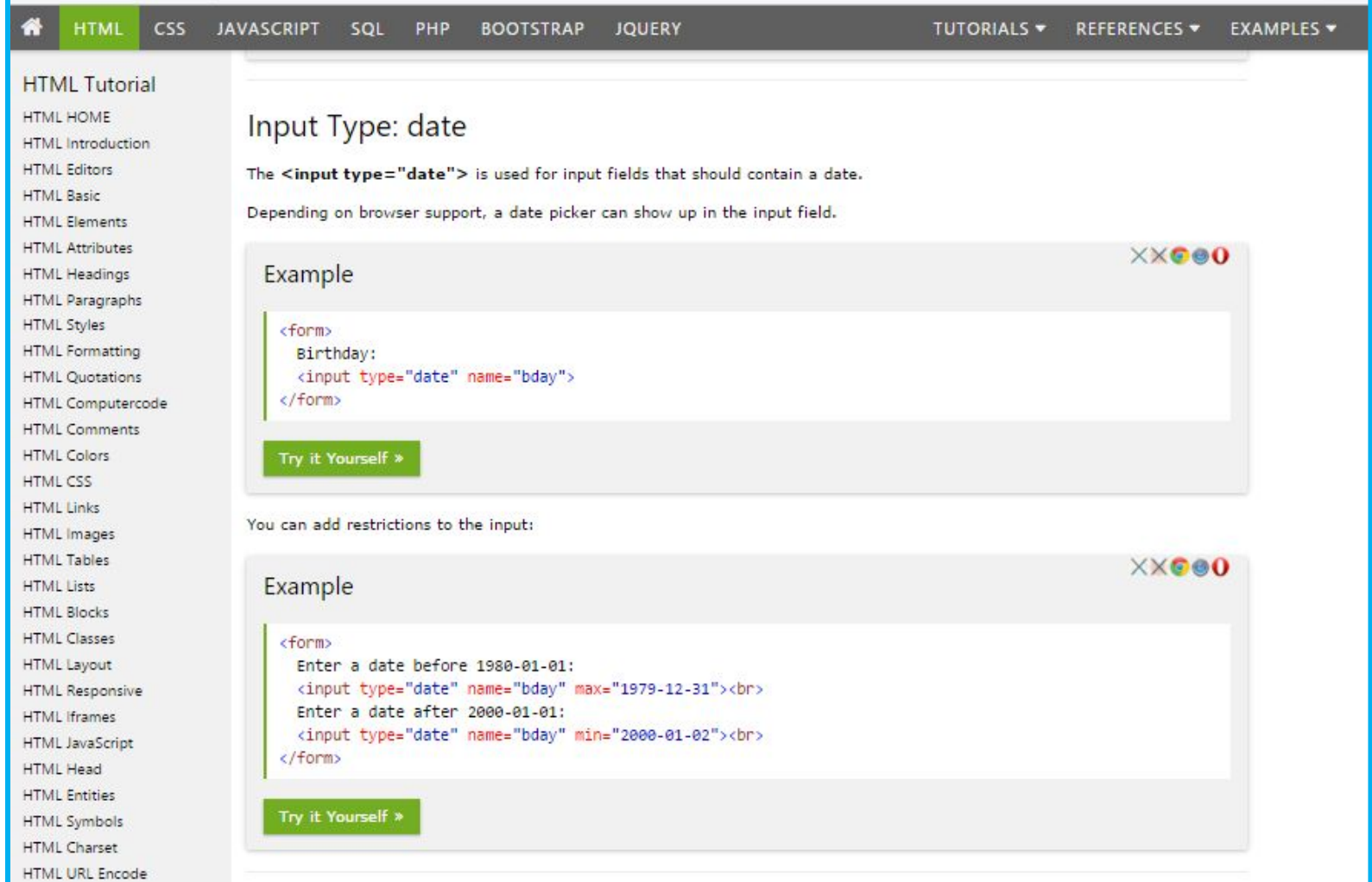

#### **http://www.w3schools.com/html/html\_form\_input\_types.asp**

Параметры в URL

## **Параметры в URL-**

/file.html?userName=Ivan&userEmail=ivan%40mail.com

*Передача параметров файлу, через*

*URL*

– спецсимвол, говорящий, что в этом месте заканчивается адрес файла, и начинается перечень параметров. **?**

- спецсимвол разделяющий имя параметра и его значение. **=**
- спецсимвол разделяющий пары (имя параметра и его значение) друг от друга. **&**

*Параметры передаваемые из формы добавляются в URL адрес, эти параметры есть возможность обработать на стороне сервера*

#### Параметры в URL-

#### https://www.youtube.com/watch?v=MMMRaGPepG

#### https://www.youtube.com/watch?v=4B6\_y1s-Hco

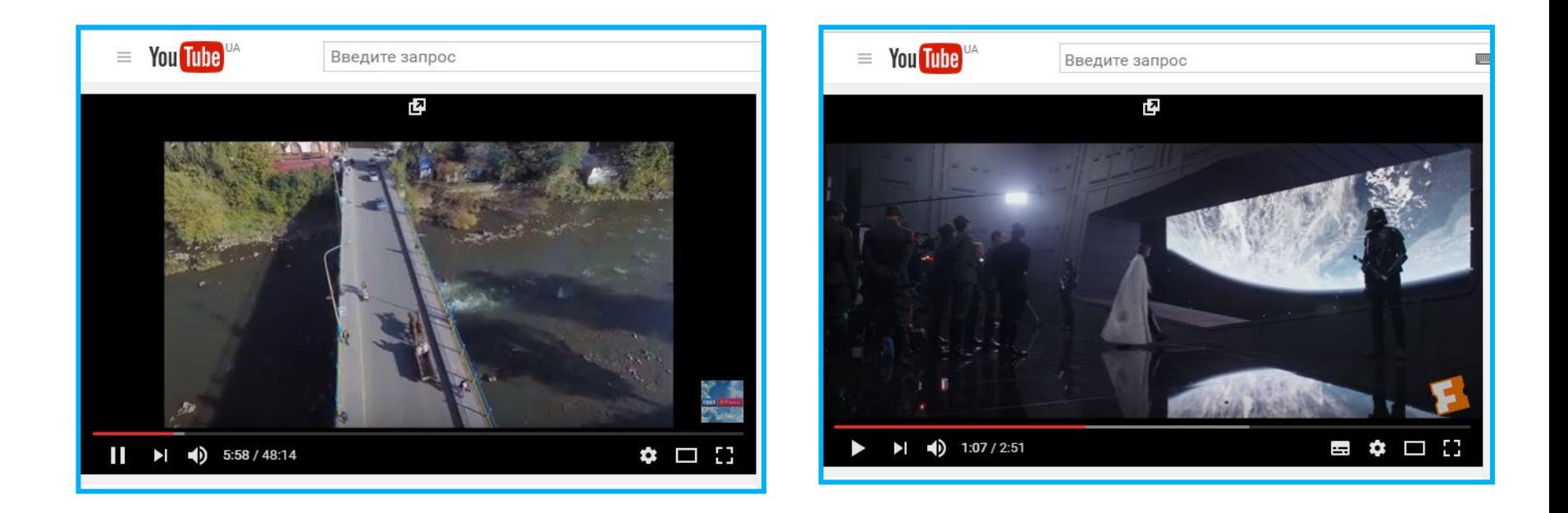

Страница одна - параметры разные, как результат и содержимое разное.

# Оформление элементов ввода (Bootstrap)

### **Оформление элементов**

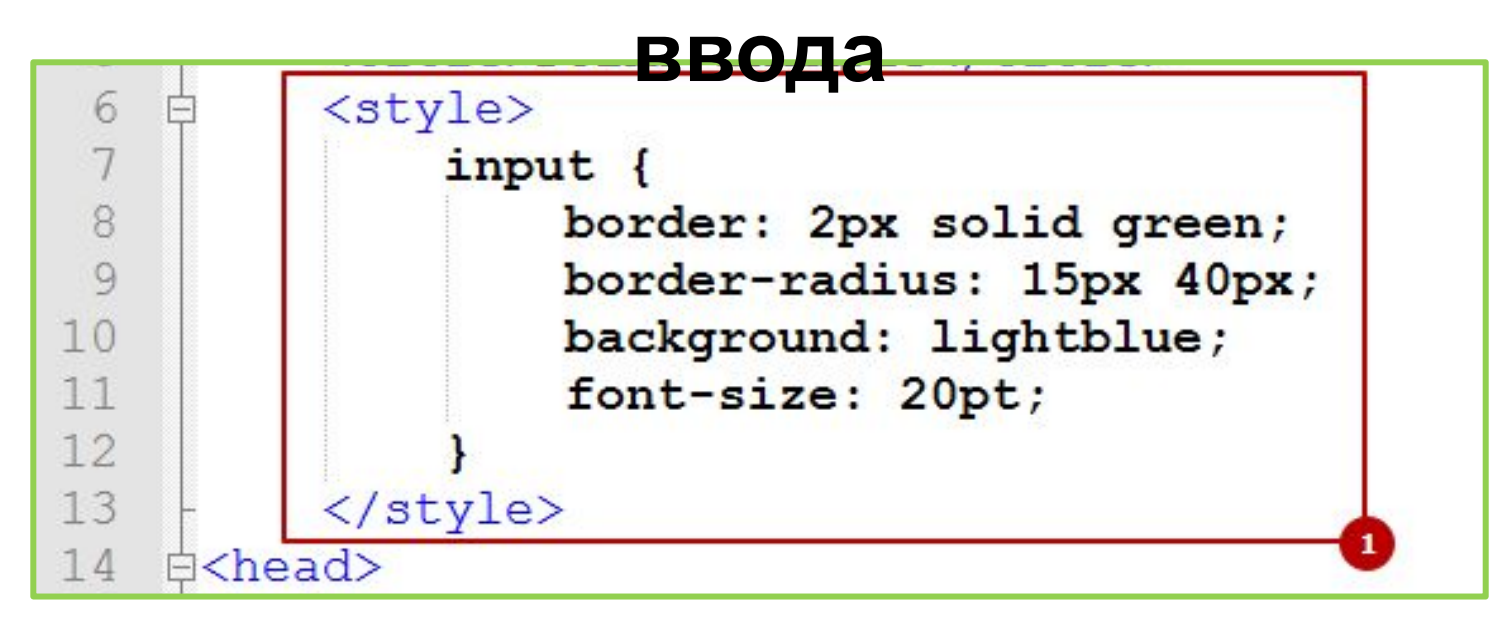

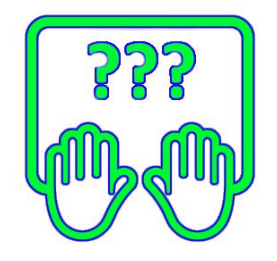

*Элементы форм можно оформлять при помощи CSS*

### **Оформление элементов ввода**

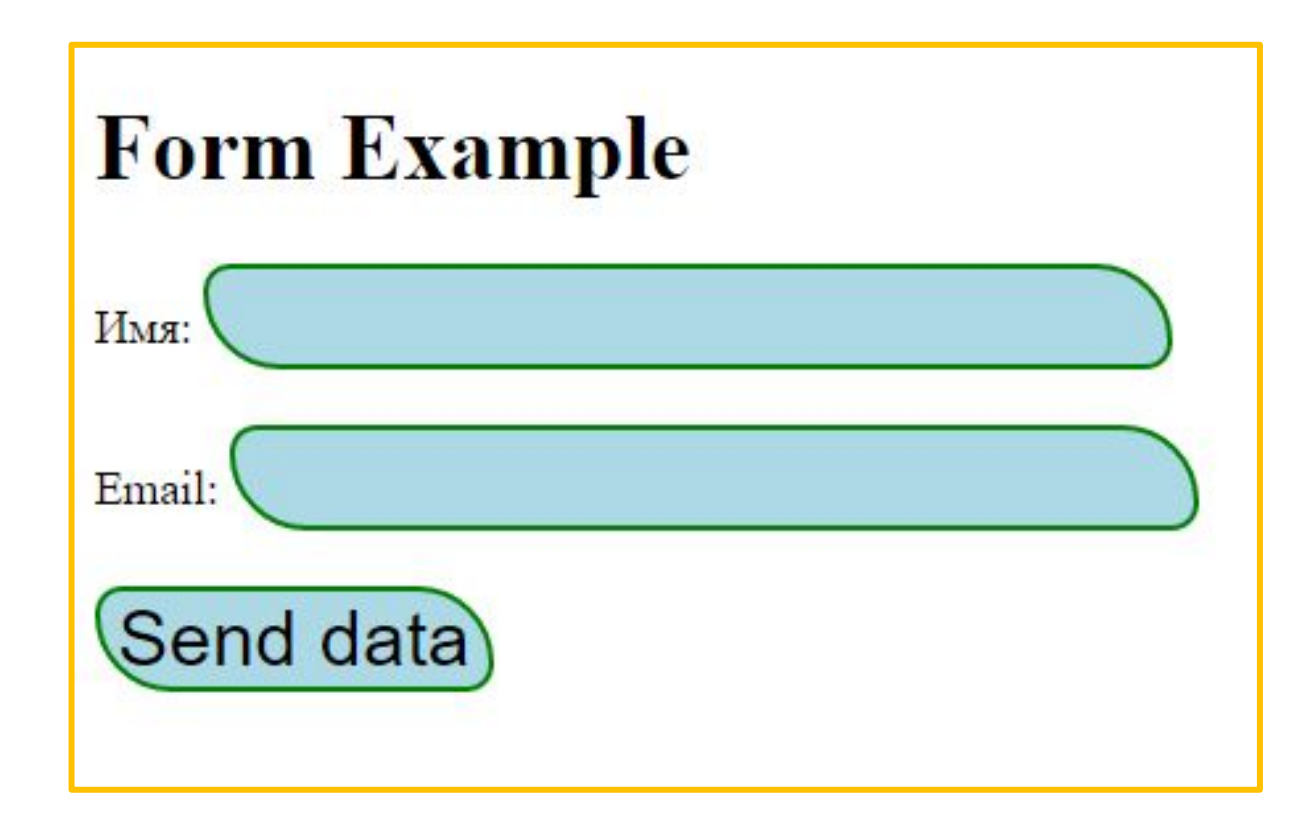

#### *Элементы форм можно оформлять при помощи CSS*

#### **Оформление элементов ввода /**

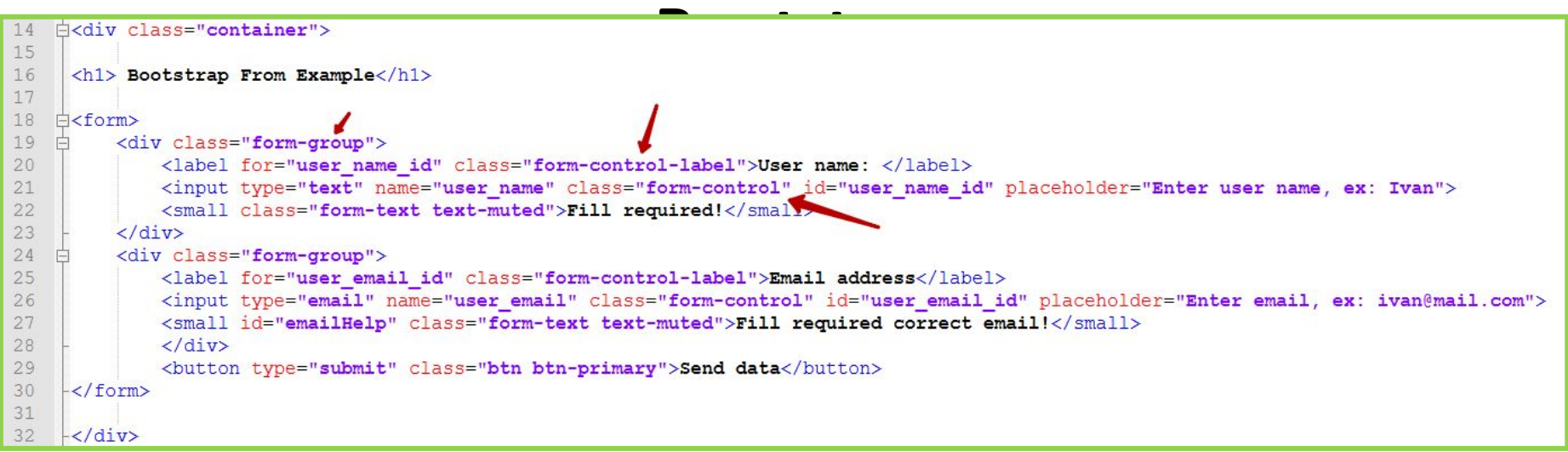

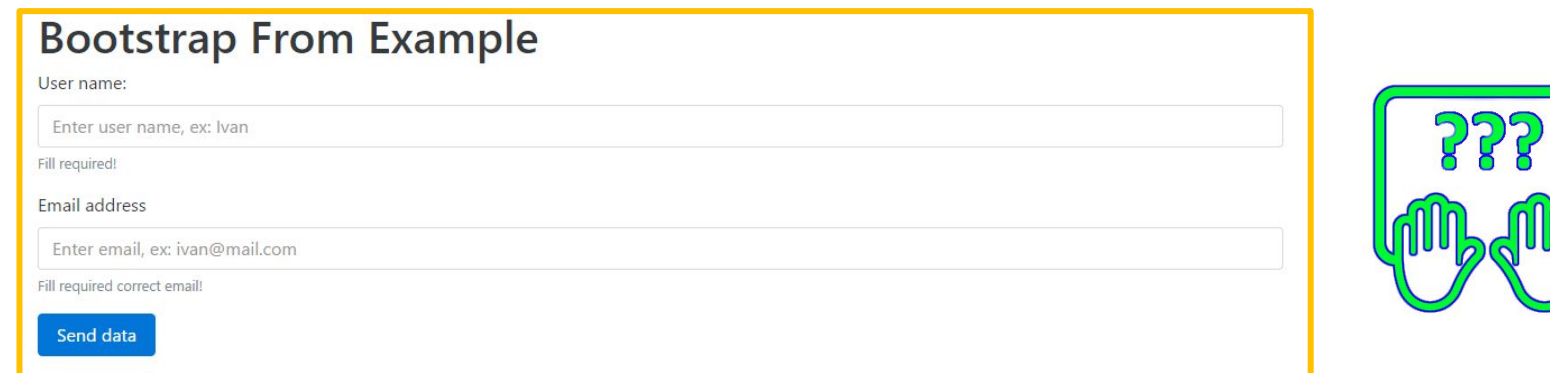

*Bootstrap содержит в себе стили для оформления элементов ввода (пример на основе стартового шаблона bootstrap)*

### **Оформление элементов ввода /**

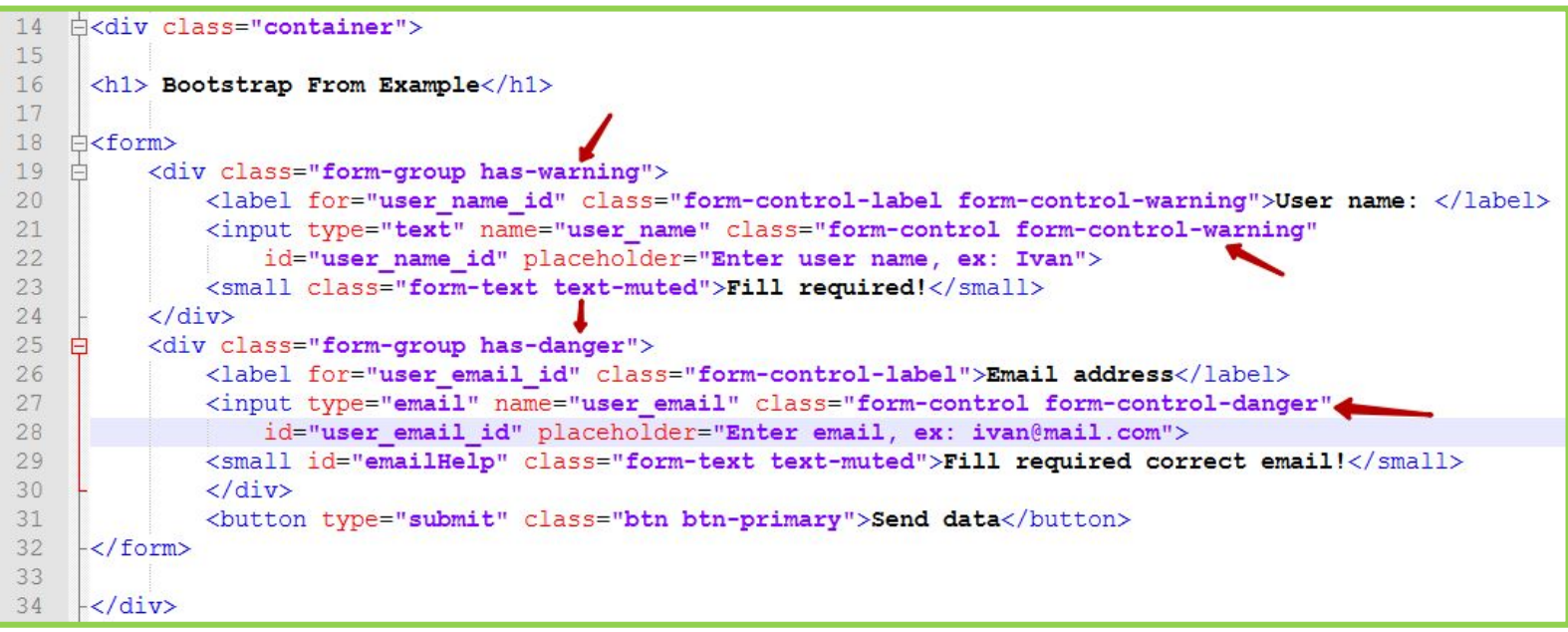

#### **Bootstrap From Example**

User name:  $\triangle$ 

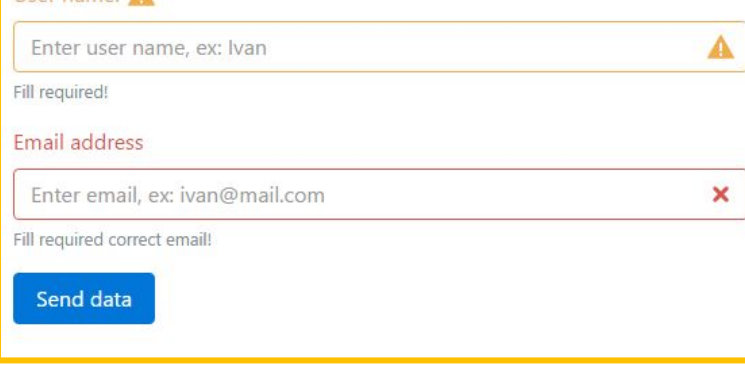

*Bootstrap содержит в себе стили классы для обозначения неверно заполненных полей.*

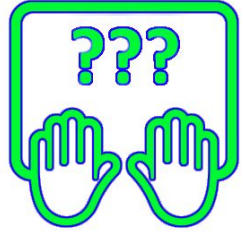

# Валидация данных

## **Валидация**

### **данных**

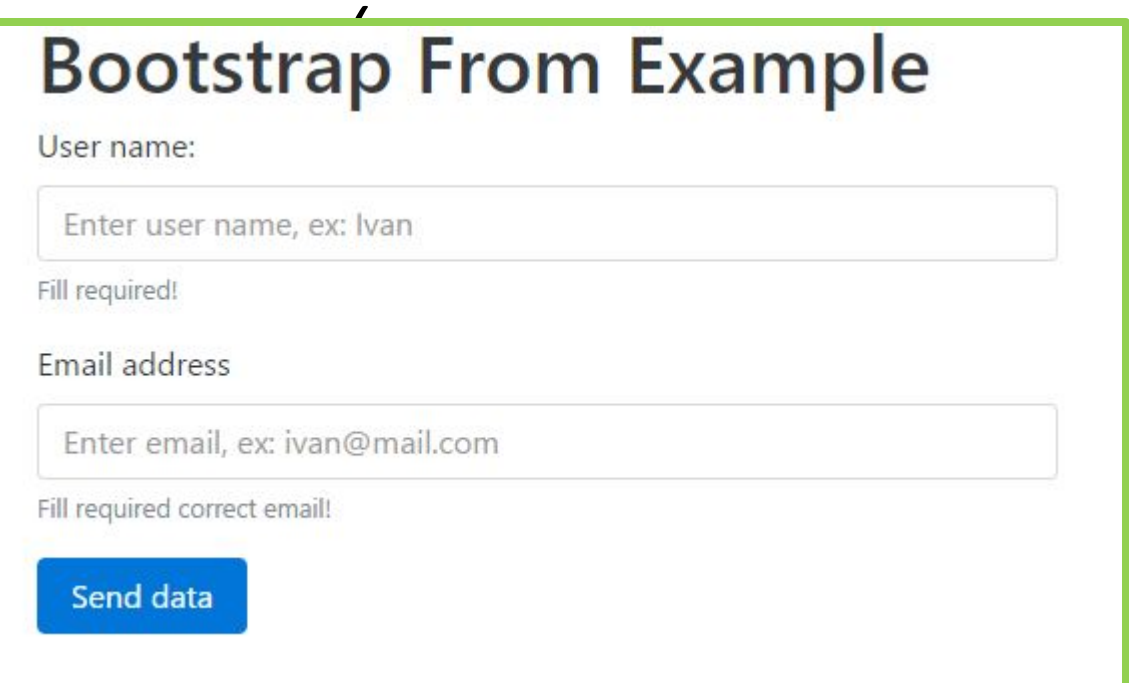

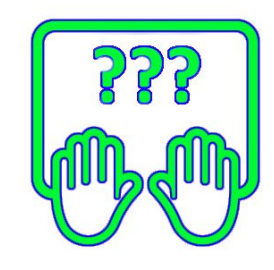

*Скачайте заготовку в Notepad++* http://files.courses.dp.ua/web/15/ex01.html

## **Валидация**

### **данных**

*(проверка на Валидация корректность данных сводиться ) к проверке соответствуют ли введённые данные шаблону или нет. Что считать корректным, а что нет – полностью определяет разработчик.*

# Валидация данных средствами HTML

#### **Валидация (проверка на корректность)**

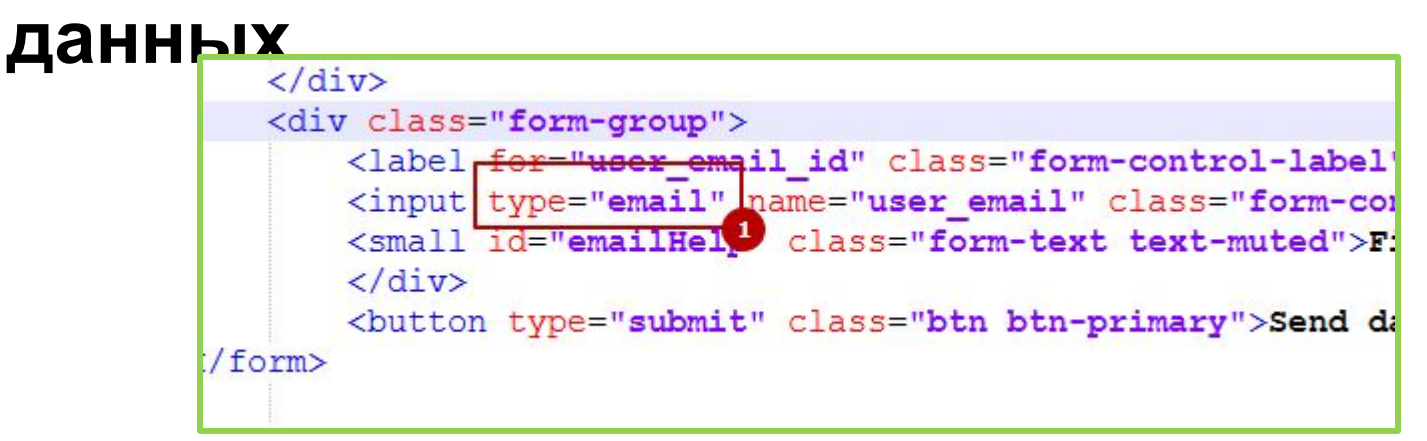

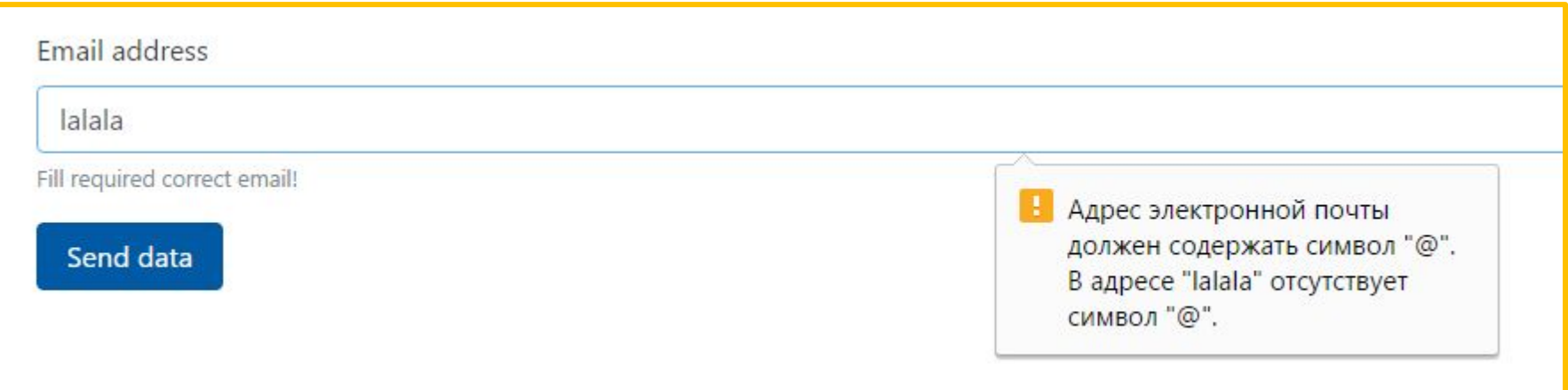

*Встроенные средства валидации данных появились вместе с новыми элементами в HTML5,* 

*но….*

#### Валидация данных средствами

штл л

<input type="text" required pattern="\S+@\S+\.\S+" title="Enter correct email"

Атрибут required говорит о том, что поле должно быть заполнено, хоть чем-то.

Атрибут pattern задаёт регулярное выражение которым будет проверены введённые данные.

Атрибут title, помимо основного предназначения, будет выступать подсказкой при ошибке валидации поля.

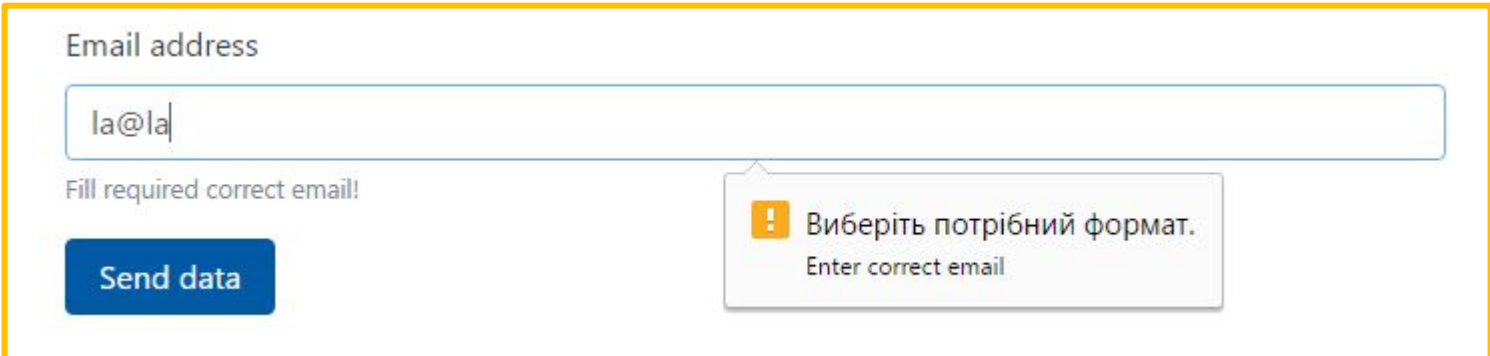

#### У форм есть событие onsubmit

Которое случается после нажатия кнопки отправки данных, но до самой отправки, обработав его, можно проверить данные и при необходимости отменить отправку.

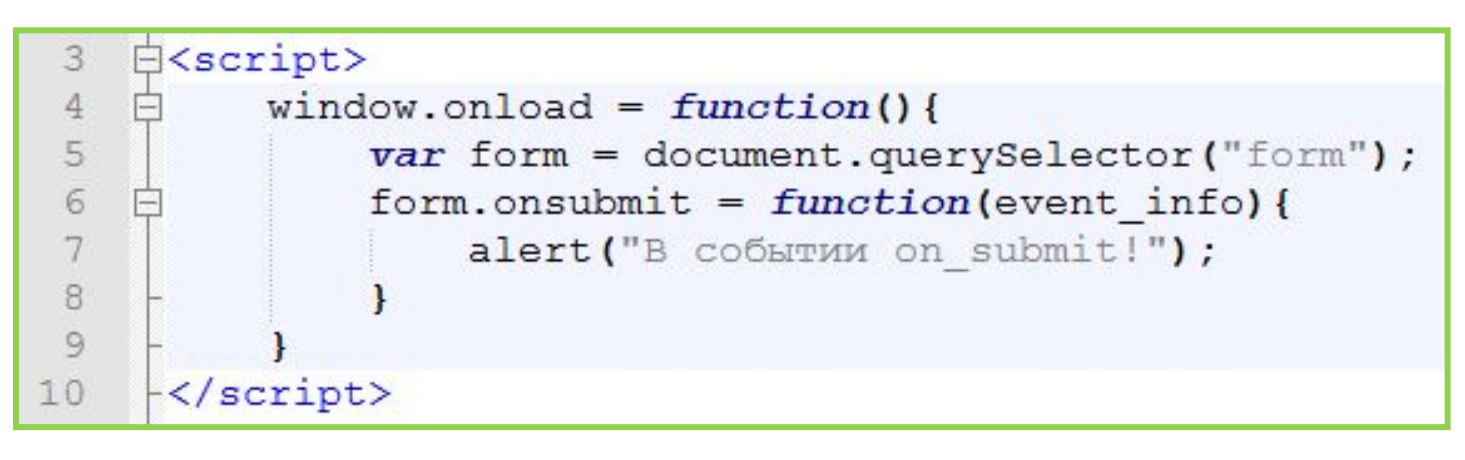

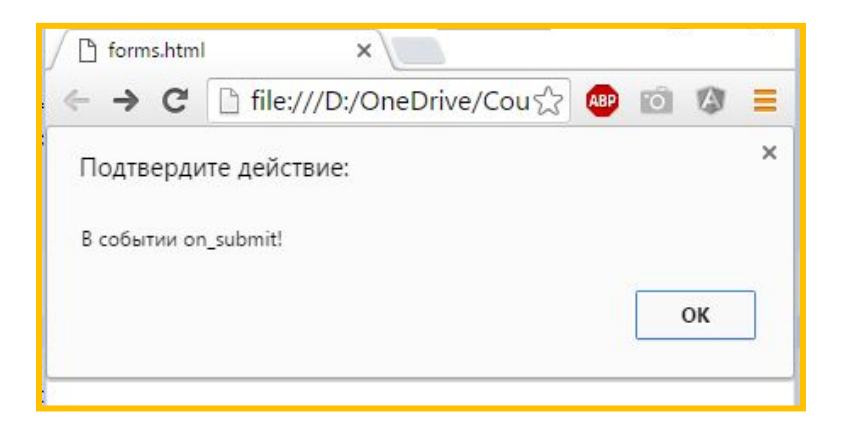

#### **Регулярные выражения**

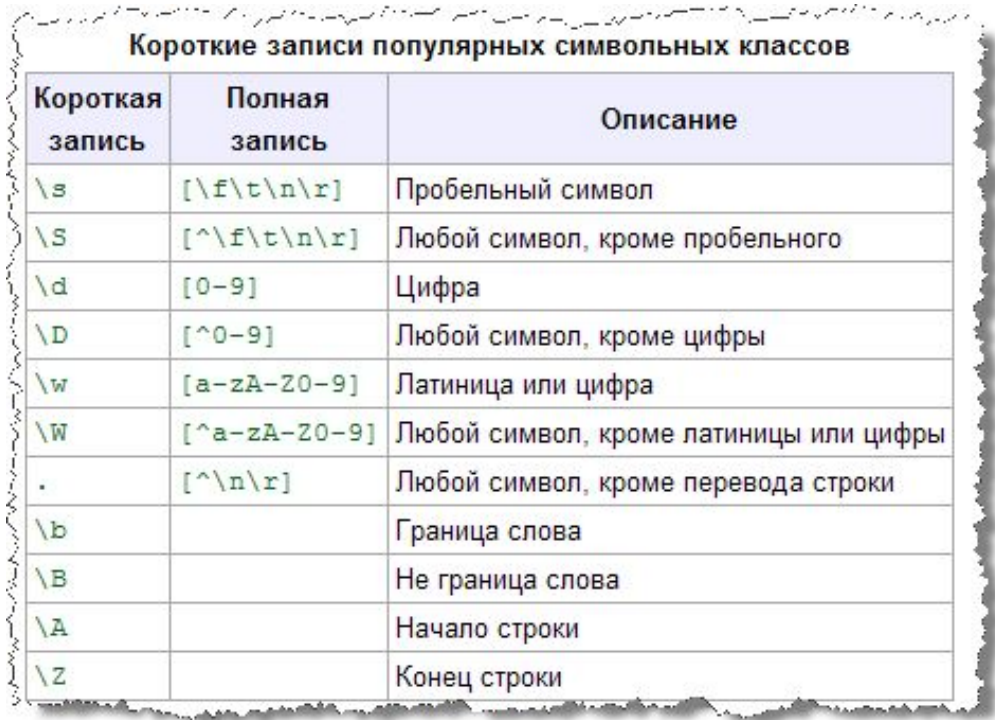

*Регулярное выражение – шаблон которым проверяется строка, строка может соответствовать шаблону, а может не соответствовать.*

# Валидация данных средствами JavaScript

## **Алгоритм**

## **валидации:**

- *1. Подписываемся на событие отправки формы (onsubmit);*
- *2. В обработчике событие проверяем данные на соответствие;*
- *3. Если данные не корректны сообщаем об это пользователю и отменяет отправку данных;*
- *4. Если данные корректны, не мешаем браузеру отправлять данные.*

#### У каждого элемента input есть свойство value

 $\overline{C}$ помощью которого можно получить (или установить), содержимое элемента ввода.

#### Отправку формы можно отменить

Для этого достаточно вызвать метод .preventDefault() которая есть у объекта содержащего информацию о событии (который передаётся первым параметром в функции обработчике события) или просто вернуть false из функции обработчика события.

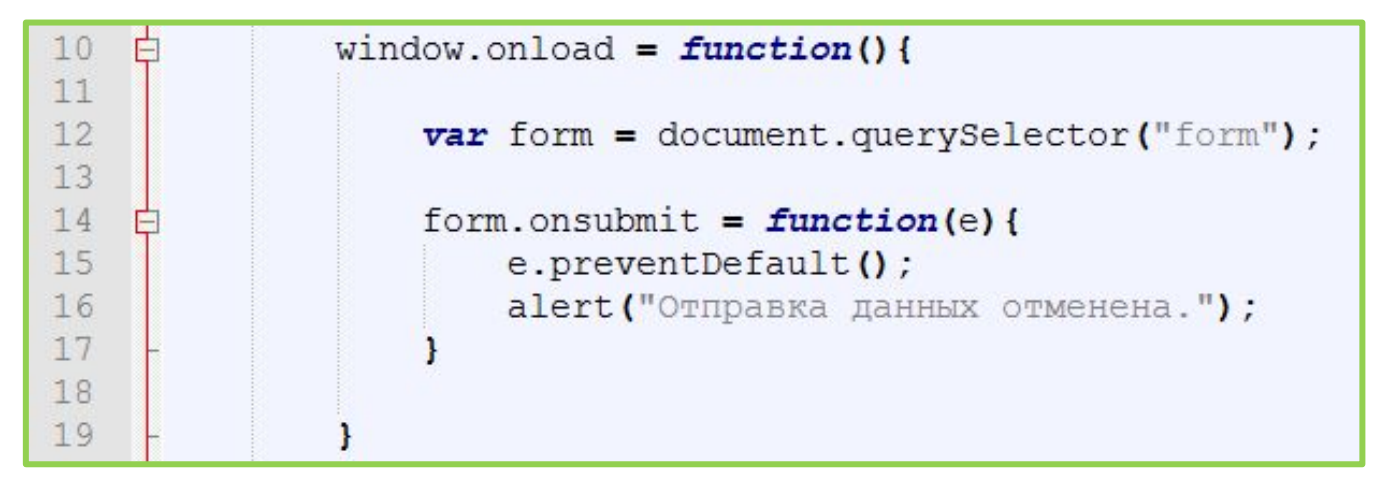

#### **Валидация данных**

```
<script>
 8Ė
9
              window.onload = function() {
10
11
12var form = document.querySelector("form");
13
                  form.onsubmit = function(e) {
14
15
16
                                   = user name id.value;
                      var name
17
                                 = user email id.value;
                      var email
18
19
                      var problem = false;20<sup>°</sup>21if(name.length < 1) {
22
                          problem = true;user name id.classList.add("form-control-danger");
23
24
                          user name id.parentNode.classList.add("has-danger");
25
                      leIse26
                           user name id.classList.remove("form-control-danger");
27
                          user name id.parentNode.classList.add("has-danger");
28
                      1
29
30
                      if (!email.match(\sqrt{S}+\Theta\S+\ldots\S+/))31
                           problem = true;user email id.classList.add("form-control-danger");
32
33
                          user email id.parentNode.classList.add("has-danger");
34
                      \}else\{35
                           user email id.classList.remove("form-control-danger");
                          user email id.parentNode.classList.remove("has-danger");
36
37
38
39
                      if(problem){
40
                           e.preventDefault();
4142
43
4445
         \langle/script>
```
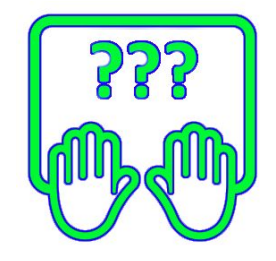

# Элементы ввода и интерактивность

## **Элементы ввода и**

## **ИНТЕ DAKT ИВНОСТЬ**<br>Bootstrap From Example

Lorem ipsum dolor sit amet, consectetur adipiscing elit. Suspendisse volutpat dapibus arcu, sed tristique ipsum euismod blandit. Vestibulum commodo tortor laoreet tortor blandit volutpat. Class aptent taciti sociosqu ad litora torquent per conubia nostra, per inceptos himenaeos. Curabitur molestie auctor egestas. Quisque erat erat, dignissim ac massa et, semper faucibus erat. Proin sagittis nibh non porta aliquet. Ut egestas tempus dolor vitae imperdiet. Aenean hendrerit vulputate ipsum, eu ultrices elit sodales sit amet. Pellentesque imperdiet justo a enim pulvinar, ut pulvinar risus ultrices. Aliquam erat volutpat. Cras posuere, nisl ac maximus lacinia, eros lectus aliquam lorem, sit amet conque massa velit nec justo.

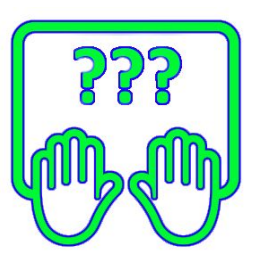

#### *Скачайте заготовку в Notepad++* http://files.courses.dp.ua/web/15/ex02.html

## Элементы ввода и **ИНТЕРАКТИВНОСТЬ**

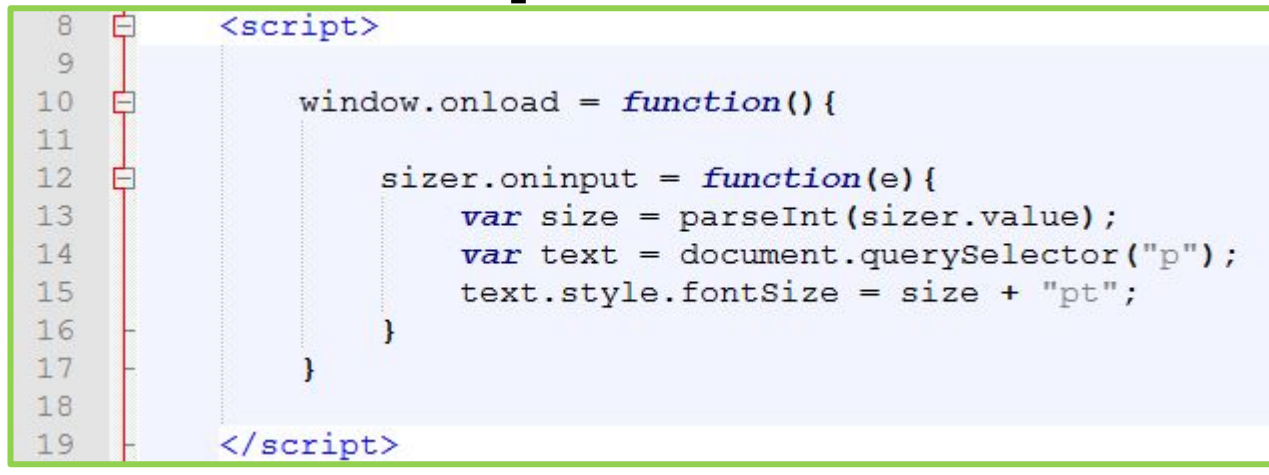

У элементов ввода есть события отвечающие за изменения данных в них (например когда пользователь перемещает ползунок, или вводит посимвольно фразу). Одно их них oninput, подписавшись на которое мы можем в динамике отслеживать

## **Элементы ввода и интерактивность**

**Bootstrap From Example** 

Lorem ipsum dolor sit amet, consectetur adipiscing elit. Suspendisse volutpat dapibus arcu, sed tristique ipsum euismod blandit. Vestibulum commodo tortor laoreet tortor

*Скрипт отслеживает изменение «ползунка» и пропорционально изменяет размет шрифта для текста.* 

# Домашнее задание

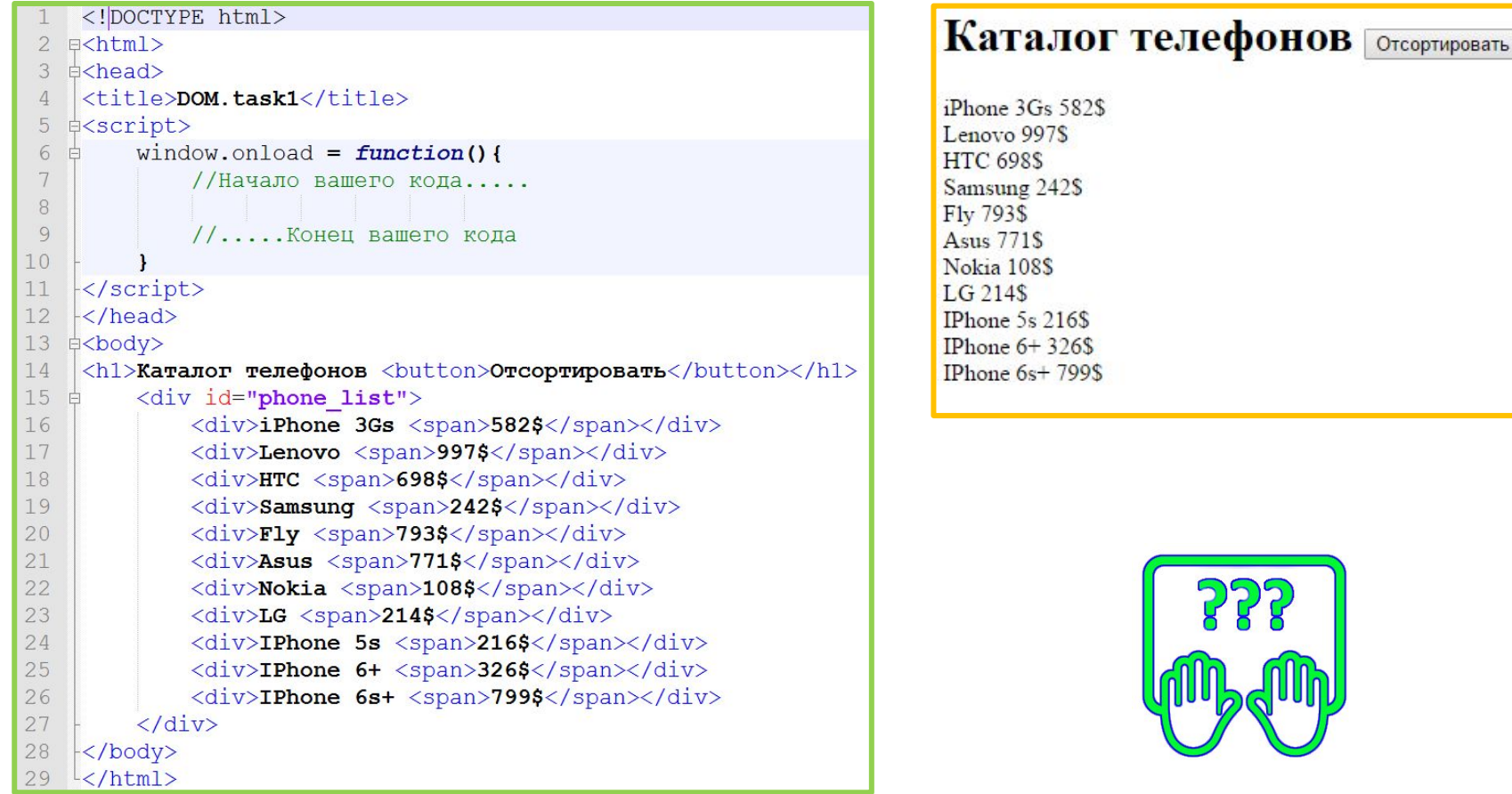

*По нажатию на кнопку необходимо отсортировать список по возрастанию цены. При повторном нажатии сортировка должна выполниться по убыванию цены. И так по очереди переключать направление сортировки.*

#### **Скопируйте код:**

**http://courses.dp.ua/files/js/tasks/task1.html**

### **Где брать задачки для**

*Чтобы научиться* **тренировки** *программировать* **?** *– нужно тренироваться…*

*Чтобы тренироваться нужны задачи…*

*Чтобы были задачи нужно уметь программировать…*

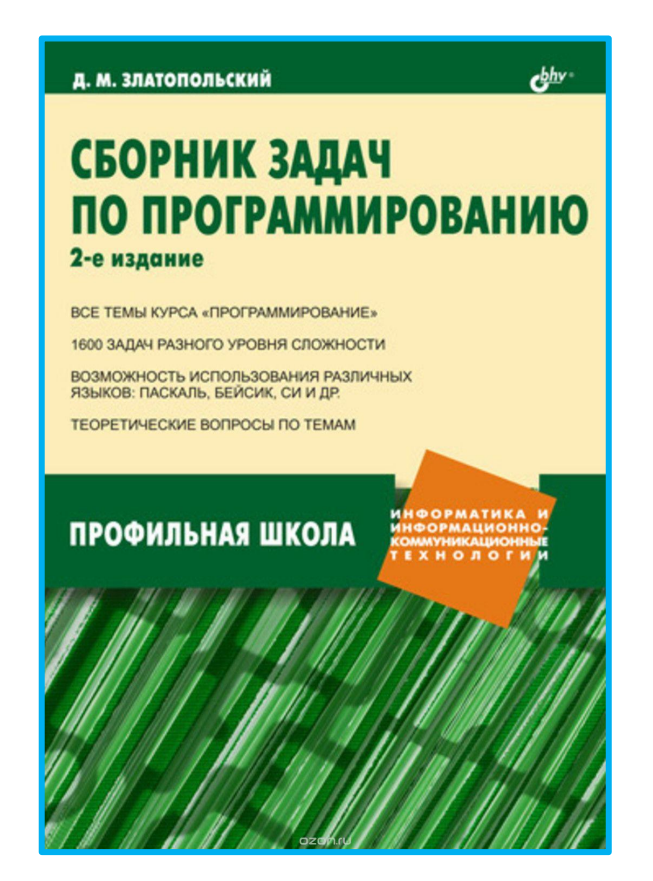

#### **Д. М. Златопольский Сборник задач по программированию**